## 2022-2023

## **DEPARTMENT OF COMPUTER SCIENCE**

## **ORGANIZED**

## BY

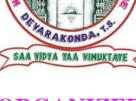

# **Best Practice**

ON

A REPORT

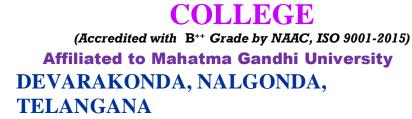

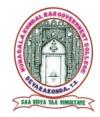

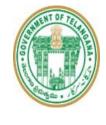

\*\*\*\*\*\*\*\*\*\*\*\*\*\*\*\*\*\*\*\*\*\*\*\*\*\*\*\*\*\*\*\*

**MKR GOVT. DEGREE** 

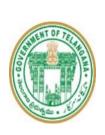

## MKR GOVT. DEGREE COLLEGE (Accredited with B<sup>++</sup> Grade by NAAC, ISO 9001-2015)

**Affiliated to Mahatma Gandhi University** 

DEVARAKONDA, NALGONDA,

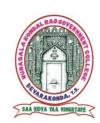

| S.No | Best Practice  | Year    |
|------|----------------|---------|
| 1    | Short Cut Keys | 2022-23 |

## Index

1. TITLE OF THE ACTIVITY

**TELANGANA** 

- 2. OBJECTIVE
- 3. CONTENTS
- 4. PRACTISE REPORT
- 5. OUTCOMES
- 6. PHOTOS
- 7. STUDENT LIST
- 8. PROBLEMS ENCOUNTERED

### CONTENTS

### S.no Description

- 1 Computer Shortcut Keys in MS Office, Browser and Windows
- 2 Computer Shortcut Keys A-Z Basic
- 3 Computer Shortcut Keys MS Office Shortcut
- 4 MS Office Shortcut Keys
- 5 Computer Shortcut Keys MS Word
- 6 Computer Shortcut Keys MS Excel
- 7 Computer Shortcut Keys MS power point
- 8 General Windows Shortcut Keys
- **9** File Explorer Shortcut Keys
- **10** Web Browsing Shortcut Keys (in most browsers)
- 11 System Shortcut Keys

- **12** Multimedia Shortcut Keys
- **13** Dialog Box Shortcut Keys
- 14 Screen Capture Shortcut Keys

# Computer Shortcut Keys in MS Office, Browser and Windows

**Computer Shortcut Keys**: Explore handy shortcut keys for using MS Office and Windows. Learn easy ways to get around and do tasks quickly in Microsoft Office and Windows

**Computer Shortcut Keys:** In the fast-paced world of computers, being efficient and productive is crucial. One powerful tool to navigate our digital world with ease is using shortcut keys. These keyboard commands are quick ways to perform tasks, simplify processes, and make our overall computer experience better.

As technology advances, shortcut keys have become more essential. They are valuable for both beginners looking to improve their workflow and experienced professionals trying to speed up complex operations.

Nowadays, **more than 90% of people use computers**, so it's beneficial to learn the complete list of computer keyboard shortcut keys. They help us perform functions quickly while using any computer application.

Microsoft Windows and MS Office programs like **MS Word, MS Excel, and PowerPoint.** regularly work with computer software or want to learn basic keyboard shortcuts, this information is essential to computer users.

### **OBJECTIVE**

A short way to complete the work on time. It can save the time and effort of switching from the keyboard to the mouse to execute simple commands. It is made up of the combination of two or more keys. It is used to perform various functions in an operating system. Department of computer science target is to learn in ms word 140,Excel 240,power point is 50,All browser 50 short cut keys.

| Computer | Shortcut | Keys | A-Z Basic |
|----------|----------|------|-----------|
|          |          |      |           |

| Shortcut Key | Function/Action  | Common Use                             |
|--------------|------------------|----------------------------------------|
| Ctrl + A     | Select All       | Selects all text or items in a docume  |
| Ctrl + B     | Bold             | Makes selected text bold               |
| Ctrl + C     | Сору             | Copies selected text or item           |
| Ctrl + D     | Duplicate        | Creates a duplicate of the selected i  |
| Ctrl + E     | Edit             | Opens the editing options              |
| Ctrl + F     | Find             | Searches for a specific word or phra   |
| Ctrl + G     | Go to            | Navigates to a specific location       |
| Ctrl + H     | Replace          | Replaces one set of characters with    |
| Ctrl + I     | Italicize        | Makes selected text italic             |
| Ctrl + J     | Justify          | Aligns text to both the left and right |
| Ctrl + K     | Insert Hyperlink | Adds a hyperlink to selected text      |
| Ctrl + L     | Align Left       | Aligns text to the left                |

| Shortcut Key | Function/Action | Common Use                               |
|--------------|-----------------|------------------------------------------|
| Ctrl + M     | Minimize        | Minimizes the active window              |
| Ctrl + N     | New             | Creates a new document or file           |
| Ctrl + O     | Open            | Opens an existing document or file       |
| Ctrl + P     | Print           | Prints the active document               |
| Ctrl + Q     | Quit            | Closes the active application            |
| Ctrl + R     | Refresh         | Reloads or updates the current page      |
| Ctrl + S     | Save            | Saves the active document or file        |
| Ctrl + T     | Cut             | Removes and copies selected text or item |
| Ctrl + U     | Underline       | Underlines selected text                 |
| Ctrl + V     | Paste           | Pastes copied or cut text                |
| Ctrl + W     | Close           | Closes the active window or application  |
| Ctrl + X     | Cut             | Removes and copies selected text or item |
| Ctrl + Y     | Redo            | Redoes the last undone action            |
|              |                 |                                          |

| Shortcut Key | Function/Action | Common Use             |
|--------------|-----------------|------------------------|
|              |                 |                        |
| Ctrl + Z     | Undo            | Undoes the last action |

These shortcut keys are commonly used to perform tasks quickly and efficiently while working on a computer.

## **Computer Shortcut Keys MS Office Shortcut**

Microsoft Office is a comprehensive suite of productivity software applications that has become an integral part of both personal and professional computing. Developed by Microsoft, this suite includes essential tools such as Word, Excel, PowerPoint, Outlook, and more.

Each application within Microsoft Office is designed to fulfill

Specific tasks, ranging from word processing and spreadsheet management to creating visually compelling presentations and managing emails.

Having a complete knowledge of Shortcut keys in MS Office makes the use of Microsoft Office more efficient. Let us have a look at the general shortcut keys of MS Office:

## **MS Office Shortcut Keys**

÷\*\*\*\*\*\*\*\*\*\*\*\*\*\*\*\*\*\*\*\*\*\*\*\*\*

| Shortcut Key | Function       |
|--------------|----------------|
| Ctrl + N     | New document   |
| Ctrl + O     | Open document  |
| Ctrl + S     | Save document  |
| Ctrl + p     | Print document |

| Ctrl + C     | Сору                      |  |
|--------------|---------------------------|--|
| Ctrl + X     | Cut                       |  |
| Ctrl + V     | Paste                     |  |
| Ctrl + Z     | Undo                      |  |
| Ctrl + Y     | Redo                      |  |
| Ctrl + A     | Select all                |  |
| Ctrl + F     | Find                      |  |
| Ctrl + H     | Replace                   |  |
| Ctrl + B     | Bold                      |  |
| Ctrl + I     | Italic                    |  |
| Ctrl + U     | Underline                 |  |
| Ctrl + P     | Open print dialog         |  |
| Ctrl + F2    | Print preview             |  |
| Computer Sho | rtcut Keys MS Word        |  |
| Shortcut Key | Function                  |  |
| Ctrl + F3    | Cut to the Spike          |  |
| Ctrl + F4    | Close the active document |  |
|              | 8                         |  |

| Shortcut Key | Function                  |
|--------------|---------------------------|
| Ctrl + F3    | Cut to the Spike          |
| Ctrl + F4    | Close the active document |

| ·著著著葉葉葉葉葉葉葉葉葉葉葉葉葉葉葉葉葉葉葉葉葉葉葉葉葉葉葉葉葉葉葉          |
|----------------------------------------------|
| Restore the document window size             |
| Switch between open documents                |
| Activate the Spelling and Grammar check      |
| Extend a selection                           |
| Insert an empty field                        |
| Maximize the document window                 |
| Lock a field                                 |
| Open the "Save As" dialog box                |
| rtcut Keys MS Excel                          |
| ok at the general shortcut keys of MS Excel: |
| Function                                     |
| Move to the edge of data region              |
| Select entire column                         |
| Select entire row                            |
| Insert new worksheet                         |
| Delete the selected cells                    |
| Apply currency format                        |
|                                              |
|                                              |

| * }* | 装装装装装装装装装装装装装装装装装装装装装装装装      | <i>ቚቚቚቚቚቚቚቚቚቚቚቚቚቚቚቚቚቚቚቚቚቚቚቚቚቚቚቚቚቚቚቚቚቚቚቚ</i>                   |
|------|-------------------------------|---------------------------------------------------------------|
|      | Ctrl + Shift + "#"            | Apply percentage format                                       |
|      | Ctrl + E,S,V                  | Apply date format                                             |
|      | Ctrl + D                      | Paste special                                                 |
|      | Ctrl + R                      | Fill right                                                    |
|      | <b>Computer Shortcut Keys</b> | PowerPoint                                                    |
|      | Shortcut Key                  | Function                                                      |
|      |                               |                                                               |
|      | Ctrl + Enter                  | Insert a new slide                                            |
|      | Ctrl + Enter<br>Ctrl + M      | Insert a new slide<br>Insert a new slide in slide sorter view |
|      |                               |                                                               |

Alt + Shift + Left Arrow Promote a paragraph

Alt + Shift + Right ArrowDemote a paragraph

Ctrl + Shift + "+"

Ctrl + D

Ctrl + E

\*\*\*\*\*\*\*\*\*\*\*\*\*\*\*\*\*\*\*\*

Center align text

Insert a new slide

Duplicate the selected slide

## **Computer Shortcut Keys other than MS Office**

Here are some commonly used shortcut keys outside of Microsoft Office applications:

## **General Windows Shortcut Keys**

Here are some of the most commonly used Shortcut keys in Windows:

Ctrl + C: Copy

Ctrl + X: Cut

Ctrl + V: Paste

Ctrl + Z: Undo

Ctrl + Y: Redo

Ctrl + A: Select All

Ctrl + F: Find

Ctrl + S: Save

Ctrl + P: Print

Alt + F4: Close the active window

F2: Rename a selected item

F5: Refresh the current window or webpage

## **File Explorer Shortcut Keys**

Win + E: Open File Explorer

Alt + Enter: Open the Properties of a selected item

Ctrl + Shift + N: Create a new folder

## Web Browsing Shortcut Keys (in most browsers)

Ctrl + T: Open a new tab

Ctrl + W: Close the current tab

Ctrl + Shift + T: Reopen the last closed tab

\*\*\*\*\*\*\*\*\*\*\*\*\*\*\*\*\*\*\*\*\*\*

- Ctrl + Tab: Switch between tabs
- Ctrl + N: Open a new browser window
- Ctrl + D: Bookmark the current page

### System Shortcut Keys

- Ctrl + Alt + Del: Open the Task Manager
- Win + L: Lock your computer
- Win + R: Open the Run dialog box
- Alt + Tab: Switch between open applications

### **Multimedia Shortcut Keys**

**Spacebar:** Play or pause a video or music file

Ctrl + Arrow keys: Jump between words in a text document

Ctrl + Shift + Esc: Open Task Manager directly

### **Dialog Box Shortcut Keys**

Here are some of the most commonly used Shortcut keys in Dialog Box:

Tab: Move to the next control in the dialog box

Shift + Tab: Move to the previous control in the dialog box

Enter: Activate the selected button or option

### **Screen Capture Shortcut Keys**

Here are some of the most commonly used Shortcut keys for Screen Capture:

Print Screen: Capture the entire screen

Alt + Print Screen: Capture the active window

Snipping Tool or Snip & Sketch: Windows tools for capturing and annotating screenshots

\*\*\*\*\*\*\*\*\*\*\*\*\*\*\*\*\*\*\*\*\*\*\*\*\*

| ( SIND Nam                      | e Giroup                                       | -       | 19-11-22      |
|---------------------------------|------------------------------------------------|---------|---------------|
| 2. MD Ma                        |                                                | 11.00   | Time out Bi   |
|                                 |                                                | 11-00   |               |
| 00                              | ad Khan a                                      | 11.00   | naff          |
| in the de                       | manel, Di                                      |         | I             |
| 6) P. Chant                     | Junky Bicom                                    | 11:00   | chang         |
| T) N. Praveen                   | Bien T                                         | - 11:00 |               |
| 8) Y. Sunitha                   | Series II                                      | 11:00   | Cho           |
| 3 Kokaya                        | s.com II                                       | 11:30   | Sun           |
| 10] S. Mahes                    | B. Com TI                                      | 11:30   | Kau           |
| D N. Mounike                    |                                                |         | Make          |
| 12)-A. Soromy                   | N COM II                                       | 11:35   |               |
| 13) P. vameli                   | 0.0011110                                      | -11:00  | Sou           |
| 14. V- makesp                   |                                                |         | 9             |
| 15 K. Anil                      | B. com st                                      | 11:00   | V.mah         |
| 16- P-Svavar                    | B. com 3rd                                     | 11:00   | An            |
| 17. J. Bhaqua                   | Rilman and                                     | 11100   |               |
| 18. M. Anusha                   | Br com grd<br>B. com 3rd                       | 11:00   | Bha           |
| 19. K. sherisha                 | Bicomsid                                       | 11:00   | Ane           |
| 20-K. Kavitha                   | B.com 3rd                                      | 11:00   | storist       |
| 2) .S. Bhumika.                 | Bocom <sup>3rd</sup>                           | 11:00   | Kavit<br>Bhur |
|                                 | The Case 27d                                   | 11:00   | Shun<br>Anit  |
| 22 · Yo Alietta<br>33. J. Swamy | B. Com <sup>3td</sup><br>R-Com <sup>Trag</sup> | 11:500  | B             |
| 16. JYNIA PANIL                 | a com                                          | 11:00   | 1 Am          |

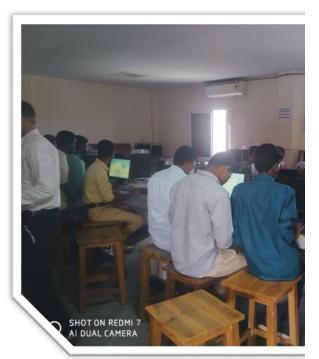

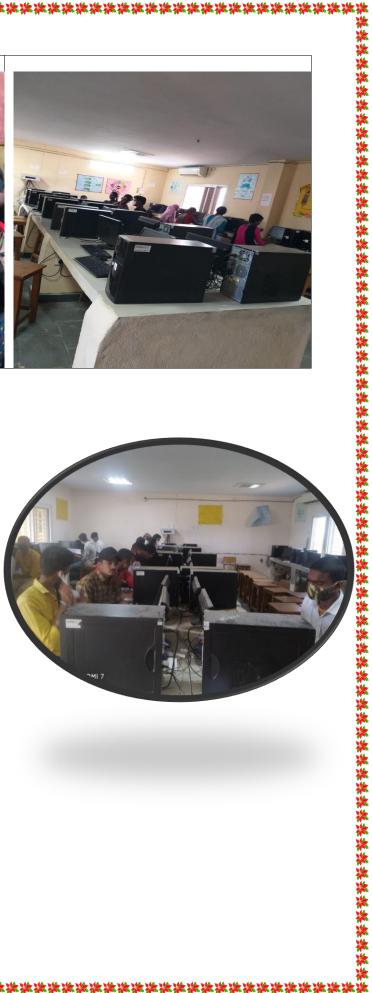

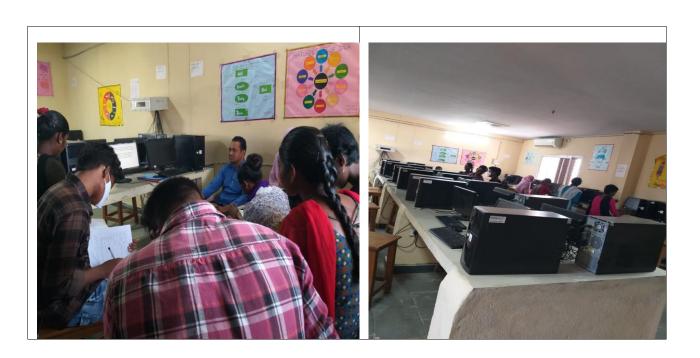

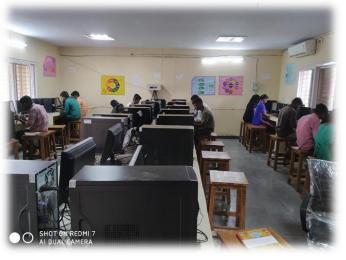

**눈눈눈法法法法法法法法法法法法法法法法法**法法法法

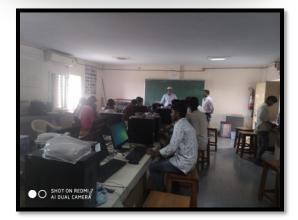

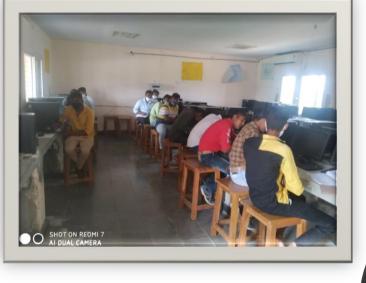

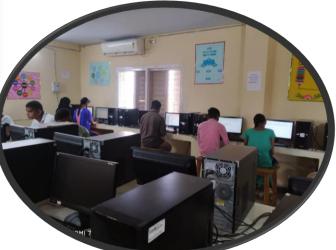

- Outcomes

   Students are showing too interest to learning and practicing in short cut keys of keyboard.
   It saves a lot time.
   A lot of members are registered in this best practice program.

   Problems Encountered

   To remember short key for which one is works for which action forms it.
   By practice they orem showly:

   D.B.G.M.M. Kumor

   S.G. Narmada Devid

   Management Degrad

   By Drucepter Short Region Statement Statement Statement Degrad

   D.B.G.M.M. Kumor

   Management Degrad

   Management Degrad
   Management Degrad

   Management Degrad

   Management Degrad
   Management Degrad

   Management Degrad

   Management Degrad

   Management Degrad

   Determined Devide

   Management Degrad

   Management Degrad

   Management Degrad

   Management Degrad

   Development Degrad

   Management Degrad

   Management Degrad

   Management Degrad

  </tabulat
   </td>

  </tabulat
   </tr>
  </tabulat

\*\*\*\*\*\*\*

### M.K.R. Government Degree Coller Devarakonda, Nalgonda. Dt. 508